#### **BAB 3**

#### **PELAKSANAAN KERJA MAGANG**

#### **3.1 Kedudukan dan Koordinasi**

Dalam pelaksaan kerja magang di Codify dilakukan pada divisi *Frontend Programmer* di bawah bimbingan Kevin Kelly Isyanta selaku pembimbing lapangan. Pada pertemuan pertama dilakukan penjelasan mengenai *project* yang akan dikembangkan melalui aplikasi komunikasi video pada Google Meets. Selama melakukan pengembangan *fitur seller panel* pada *website* linistore dilakukan koordinasi dengan Kevin Kelly Isyanta melalui via aplikasi Slack. Setiap hari selama pelaksanaan kerja magang dilakukan *progress tracker* yang sudah dikerjakan melalui Google Sheets.

#### **3.2 Tugas yang Dilakukan**

Selama periode magang, tugas yang diberikan sebagai *frontend engineer*  lebihnya adalah kustomisasi pada *website* LINISTORE. LINISTORE adalah *website marketplace* di mana sebuah platform yang menghubungkan antara penjual dan pembeli dan bertindak sebagai pihak ketiga dalam transaksi *online* dengan menyediakan tempat berjualan dan fasilitas pembayaran. LINISTORE terdiri dari 3 bagian, yaitu *user side, admin side,* dan *seller panel (vendor side)*.

Selama pelaksanaan kerja magang, tanggung jawab yang diberikan adalah *seller panel (vendor side)* sebagai berikut:

- a. Merubah tampilan UI dari menu *vendor side*.
- b. Menambah fitur *user-transaction list&detail* dari *vendor side.*

c. *Bugfixing.*

Kerja magang dilaksanakan selama 3 (tiga) bulan dengan *timeline* kerja sebagai

berikut.

| Nama Kegiatan                                               | Minggu |                |   |   |   |   |   |   |   |  |                      |               |    |
|-------------------------------------------------------------|--------|----------------|---|---|---|---|---|---|---|--|----------------------|---------------|----|
|                                                             |        | $\overline{2}$ | 3 | 4 | 5 | 6 | 7 | 8 | 9 |  | $10 \mid 11 \mid 12$ | <sup>13</sup> | 14 |
| Pengenalan <i>framework</i> dan<br>alur kerja               |        |                |   |   |   |   |   |   |   |  |                      |               |    |
| Revamp UI Vendor side                                       |        |                |   |   |   |   |   |   |   |  |                      |               |    |
| Testing dan Bug Fixing                                      |        |                |   |   |   |   |   |   |   |  |                      |               |    |
| Refactoring/Cleansing Code                                  |        |                |   |   |   |   |   |   |   |  |                      |               |    |
| Testing dan Bug Fixing                                      |        |                |   |   |   |   |   |   |   |  |                      |               |    |
| Fitur Baru: User<br><i>transaction list &amp;</i><br>detail |        |                |   |   |   |   |   |   |   |  |                      |               |    |
| Testing dan Bug Fixing                                      |        |                |   |   |   |   |   |   |   |  |                      |               |    |
| Refactoring/Cleansing Code                                  |        |                |   |   |   |   |   |   |   |  |                      |               |    |
| Testing dan Bug Fixing                                      |        |                |   |   |   |   |   |   |   |  |                      |               |    |
| Merging                                                     |        |                |   |   |   |   |   |   |   |  |                      |               |    |

Tabel 3.1 Jadwal Kerja Magang

## **3.3 Uraian Pelaksanaan Magang**

Untuk setiap bagian kerja magang, dilakukan rincian rencana target pengerjaan yang dijadikan sebagai *progress tracker* kerja harian. Berikut adalah *framework* yang digunakan Codify untuk membuat sebuah proyek:

- a. UI Design: Zeplin
- b. Frontend: Angular dikombinasi dengan AngularJS
- c. Backend: Node JS dan PostgreSQL

Pada bulan pertama magang, diberikan waktu untuk memahami *code* yang sudah ada dan pembagian tugas pada setiap anggota tim. Dan mempelajari framework dan Bahasa pemrograman yang akan digunakan di LINISTORE. Framework yang digunakan dalam membangun website LINISTORE adalah Angular. Dengan Bahasa pemrograman typescript Angular. Angular adalah platform dan *framework* yang digunakan untuk membangun aplikasi *one-page client* menggunakan HTML dan TypeScript. Pada pelaksanaan magang ini *frontend* menarik data dari API yang disediakan oleh *Backend* guna untuk mendapatkan data-data dari database, seperti data produk yang ada, data produk yang terjual, dan data *user* yang melakukan transaksi.

#### **A. User Requirements**

*Website vendor* linistore memiliki *requirement* sebagai berikut.

- 1. Halaman Products
	- 1.1 Halaman Product list berisikan produk-produk yang dijual dalam *vendor* tersebut. Dalam Product list terdapat *button* untuk menambah produk, melihat rincian dari produk, mengubah produk, menghapus produk, dan menyalin *url* dari produk tersebut.
	- 1.2 *Seller* dapat menambah produk pada halaman *add* produk.
	- 1.3 *Seller* dapat mengubah produk pada halaman *edit* produk
	- 1.4 *Seller* dapat menghapus produk dengan menekan tombol "Delete".
	- 1.5 *Seller* dapat menyalin *url* produk dengan menekan tombol "Copy Url".
- 2. Halaman Market
	- 2.1 Halaman Market list berisikan produk-produk yang terjual didalam *vendor* tersebut.
	- 2.2 *Seller* dapat melihat rincian produk dengan mengklik salah satu produk yang terjual.
	- 2.3 *Seller* dapat melakukan *search product* di kolom pencarian.
- 3. Halaman Transactions
	- 3.1 Halaman Transaction list berisikan daftar *user* yang membeli di *vendor*  tersebut. Dalam Transaction list *seller* dapat melakukan *filter* daftar transaksi berdasarkan status pembayaran dan metode pembayaran.
	- 3.2 *Seller* dapat melihat rincian dari transaksi *user* dengan mengklik salah satu transaksi *user* yang ada.
	- 3.3 *Seller* dapat melakukan *search transaction* di kolom pencarian.

## **B. Flowchart**

# **B.1 Flowchart Login Seller**

Halaman ini berisi *login* yang ada dalam seller / vendor tersebut. Berikut adalah *flowchart* pada halaman *login seller.*

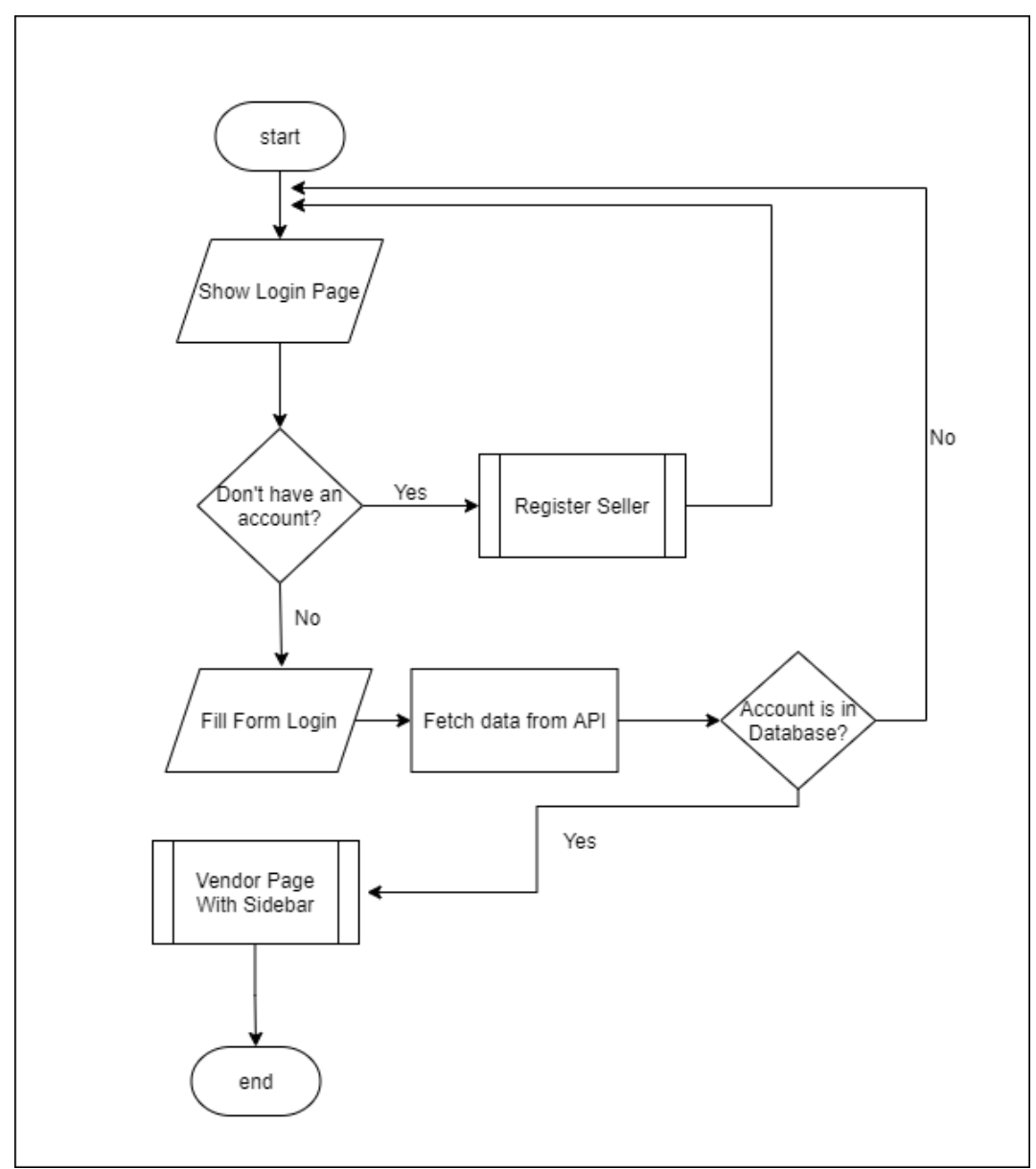

Gambar 3.1 *Flowchart Login Seller*

### **B.2 Flowchart Register Seller**

Halaman ini berisi *register* akun bila *seller* belum memiliki akun di LINISTORE. Berikut adalah *flowchart* pada halaman *register seller.*

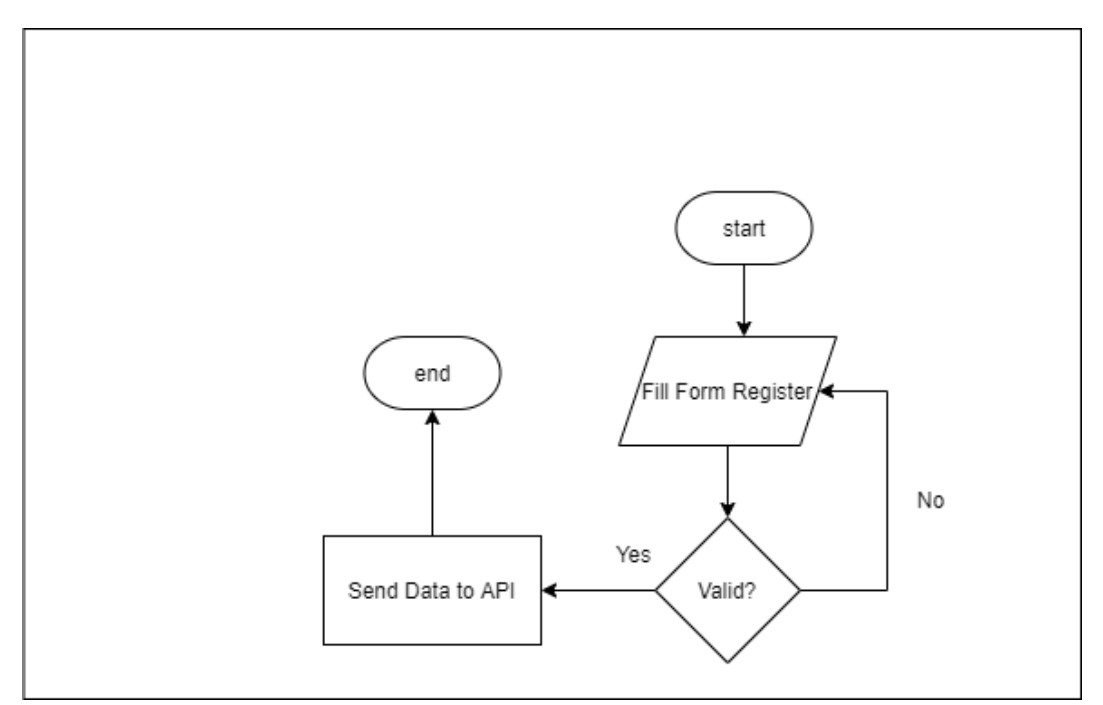

Gambar 3.2 *Flowchart Register Seller*

# **B.3 Flowchart Vendor Page With Sidebar**

Flowchart ini merupakan alur setelah *seller* login ke LINISTORE. Pertama setelah *seller login* halaman pertama yang ditampilkan adalah *product list.* Berikut adalah *flowchart* pada halaman *vendor page with sidebar.*

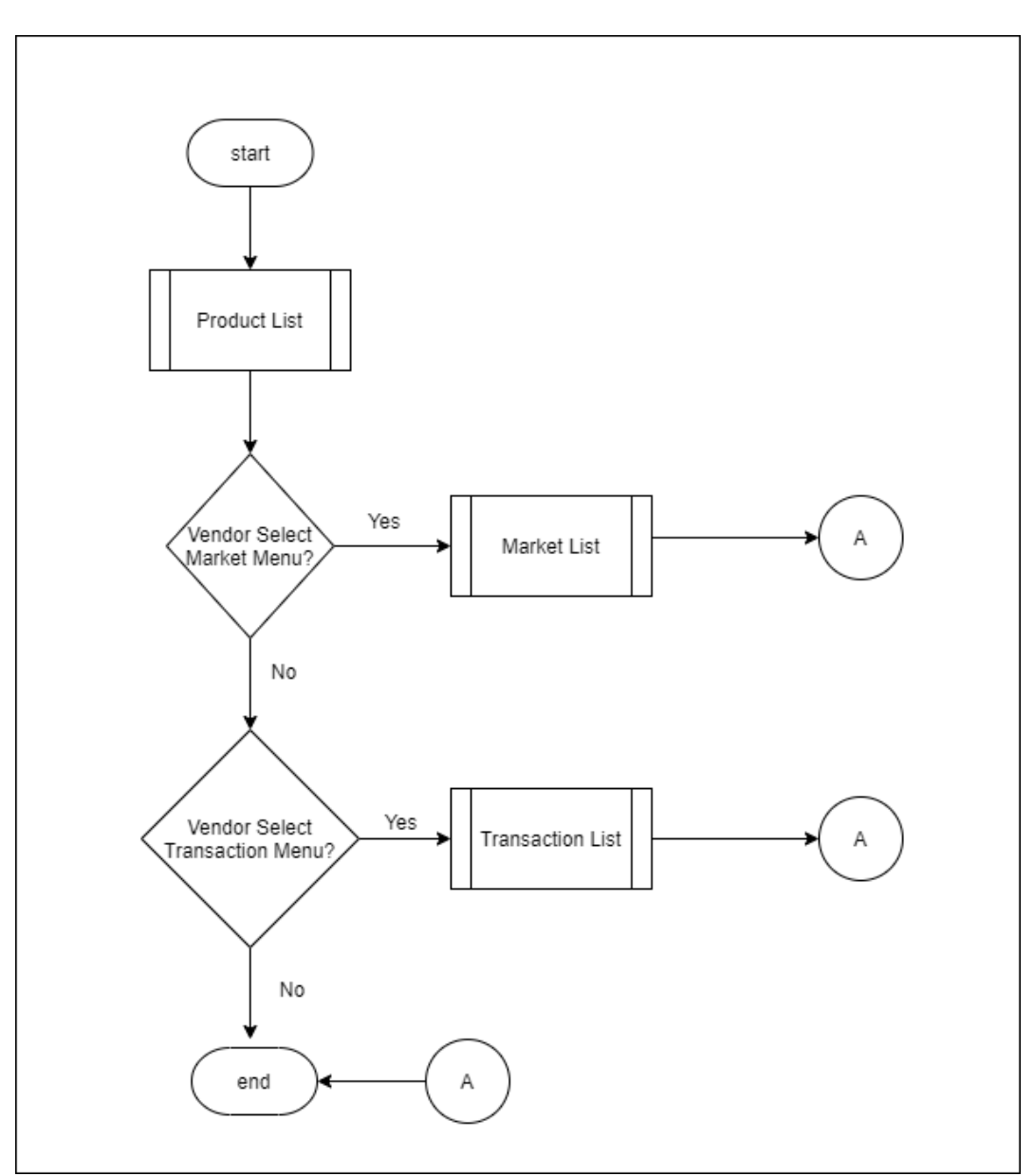

Gambar 3.3 *Flowchart Vendor Page With Sidebar*

### **B.4 Flowchart Product List**

Halaman ini berisi *product list* yang ada dalam seller / vendor tersebut. Berikut adalah *flowchart* pada halaman *product list.*

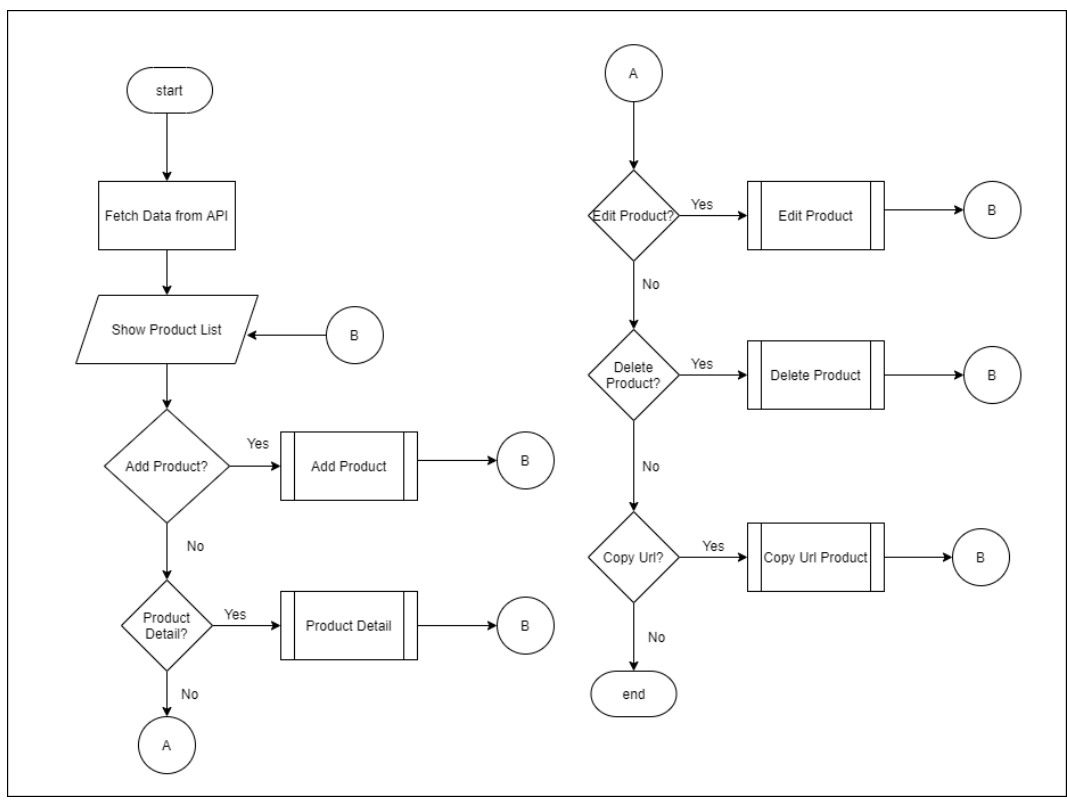

Gambar 3.4 *Flowchart Product List*

## **B.4.1 Flowchart Add Product**

Dalam halaman ini *seller* dapat memasukkan produk mereka yang ingin di jual. Halaman ini berisi sebuah form yang dapat diisi oleh *seller* . Berikut adalah *flowchart* pada halaman *add product.*

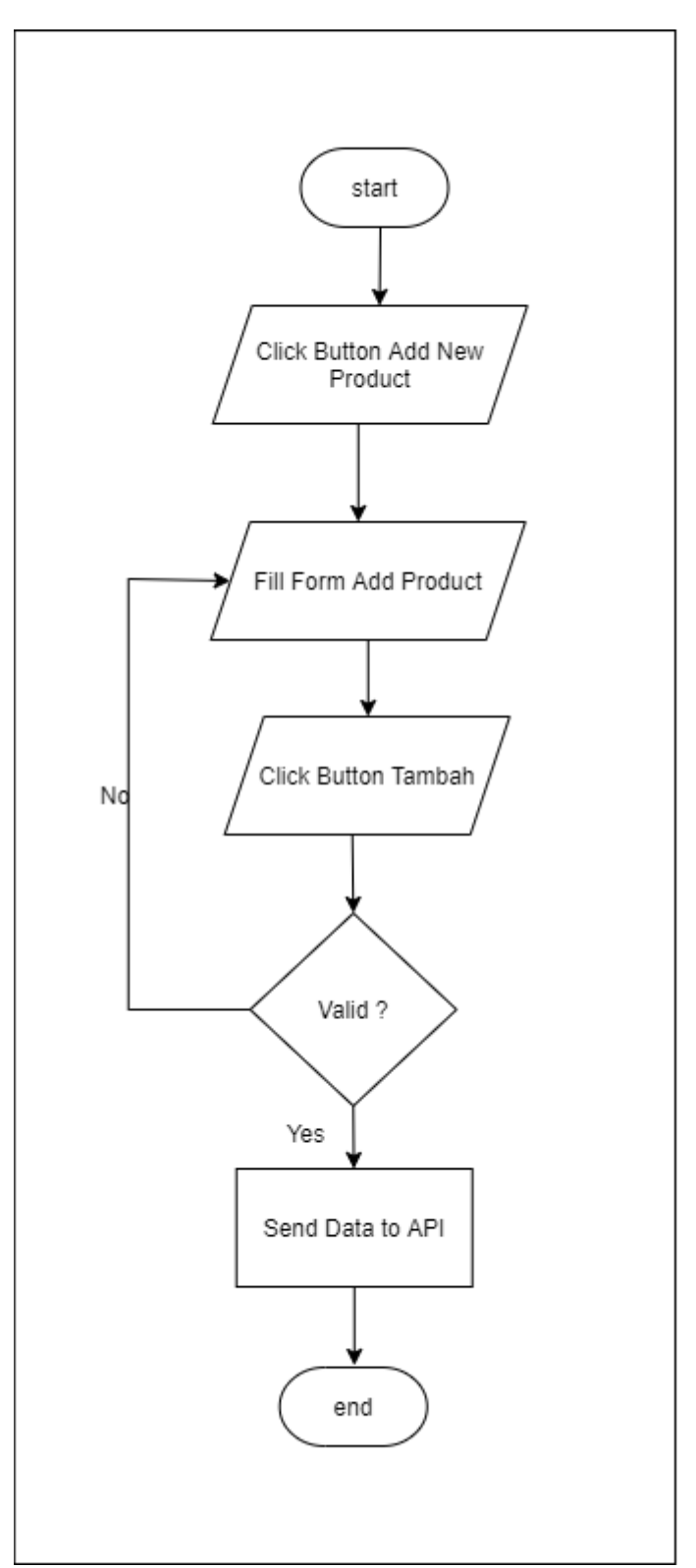

Gambar 3.5 *Flowchart Add Product*

#### **B.4.2 Flowchart Edit Product**

Dalam halaman ini *seller* dapat memperbarui data produk mereka yang sudah di jual. Halaman ini berisi sebuah form yang berisi data produk dapat diisi oleh *seller* . Berikut adalah *flowchart* pada halaman *edit product.*

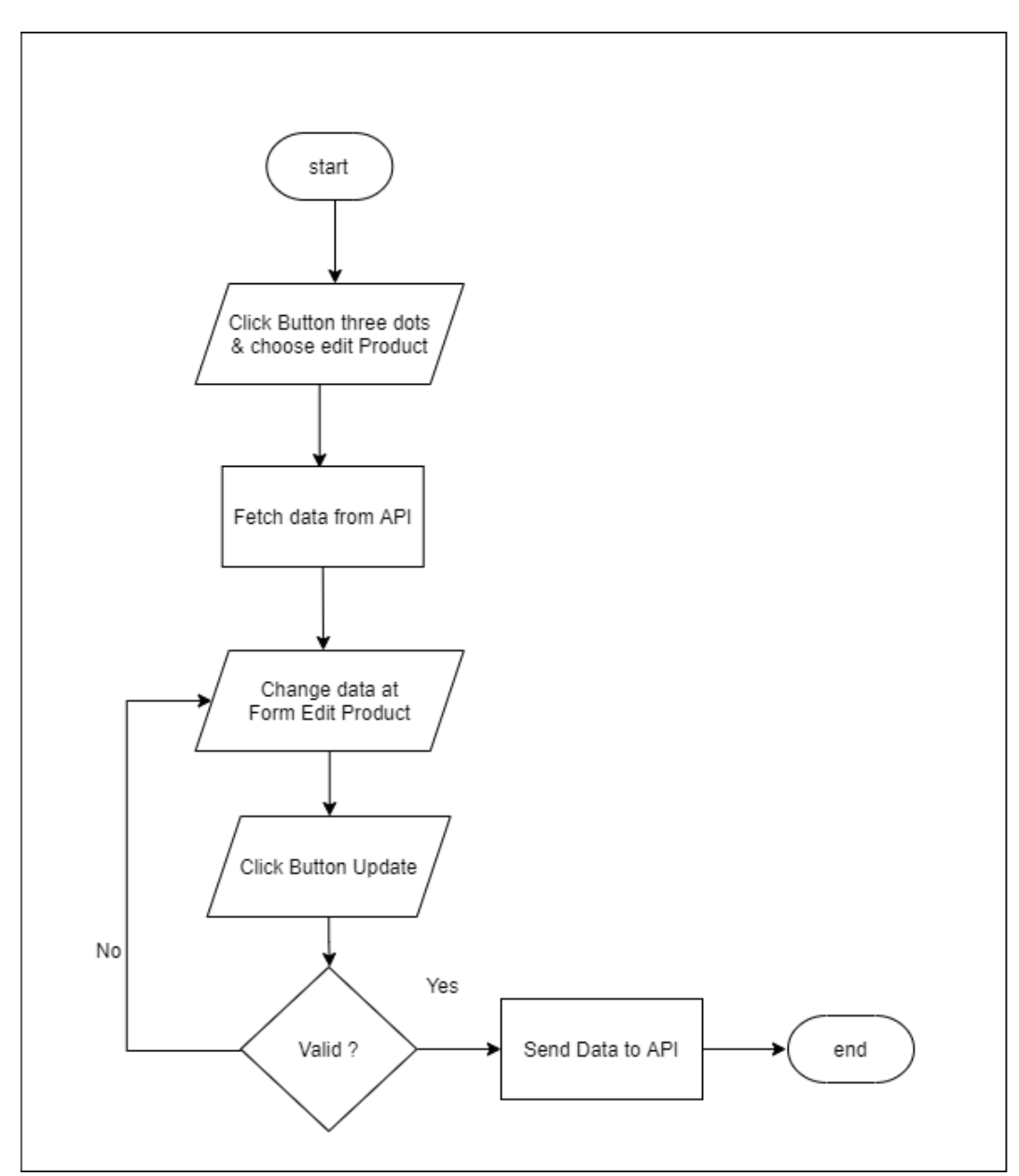

Gambar 3.6 *Flowchart Edit Product*

### **B.4.3 Flowchart Delete Product**

Dalam *flowchart* ini *seller* dapat menghapus suatu produk yang mereka jual. Saat *seller* meng-klik dropdown dan memilih "Delete" akan muncul sebuah *popup alert* untuk menghapus produk tersebut. Berikut adalah *flowchart* pada halaman *edit product.*

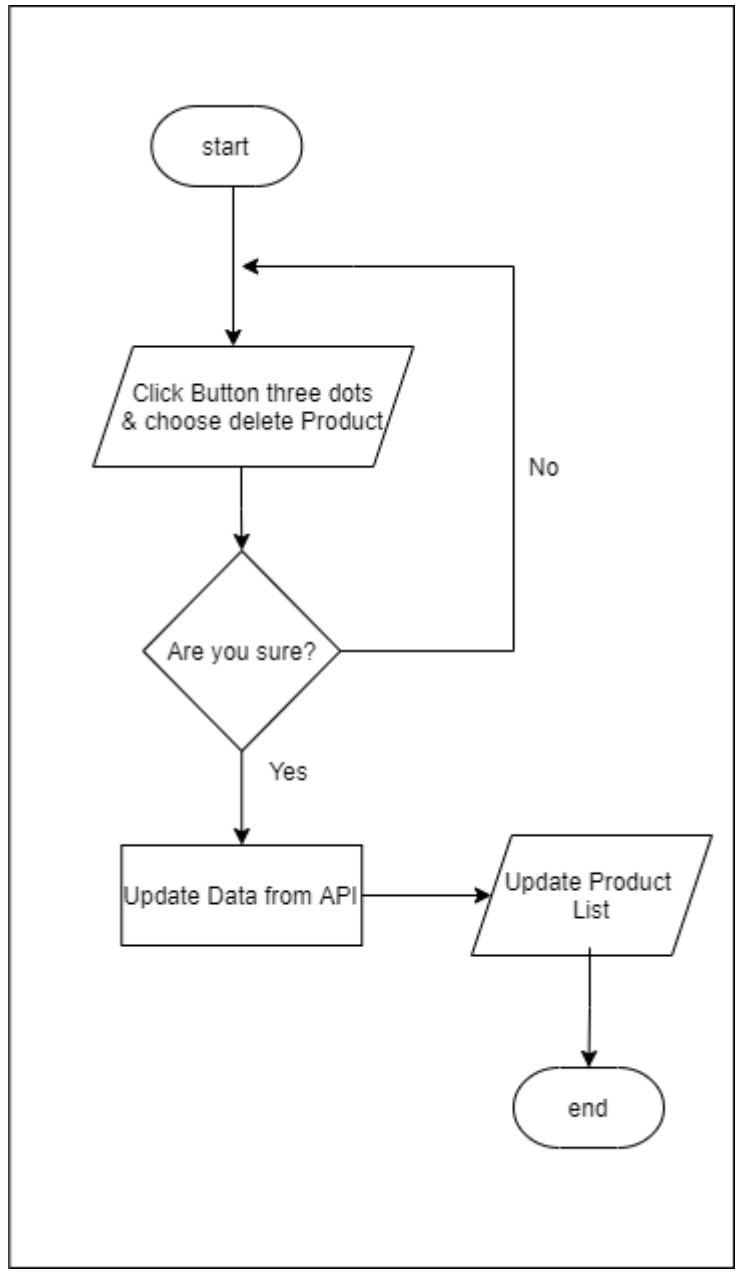

Gambar 3.7 *Flowchart Delete Product*

## **B.4.4 Flowchart Product Detail**

Pada halaman ini berisi detail produk yang dijual, seperti nama, gambar, deskripsi, harga jual , dll. Berikut merupakan *flowchart Product Detail*.

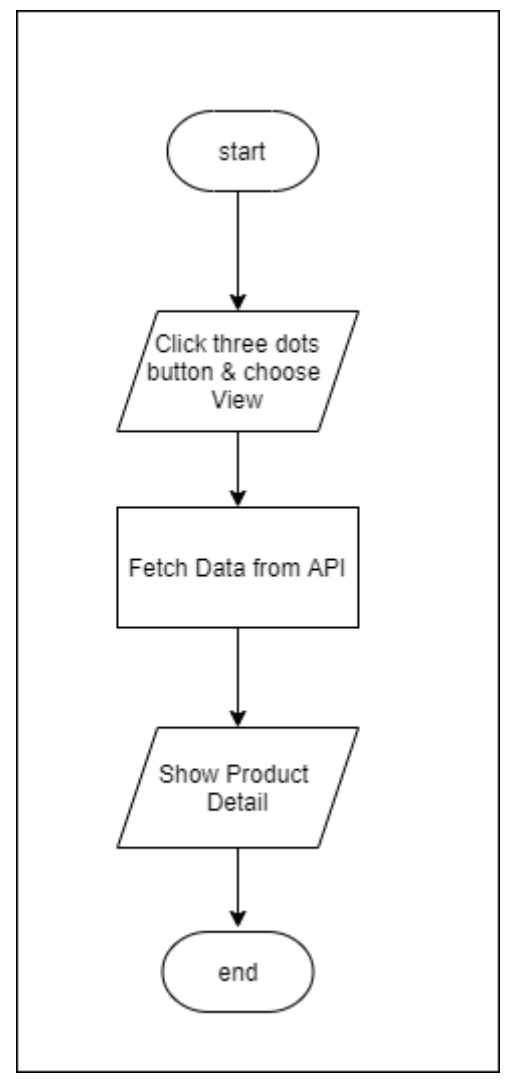

Gambar 3.8 *Flowchart Product Detail*

# **B.4.5 Flowchart Copy Url Product**

Pada *flowchart* ini *seller* dapat menyalin url dari suatu produk yang mereka jual dengan mengklik *dropdown* dan memilih "Copy Url".Berikut merupakan *flowchart Copy Url Product*.

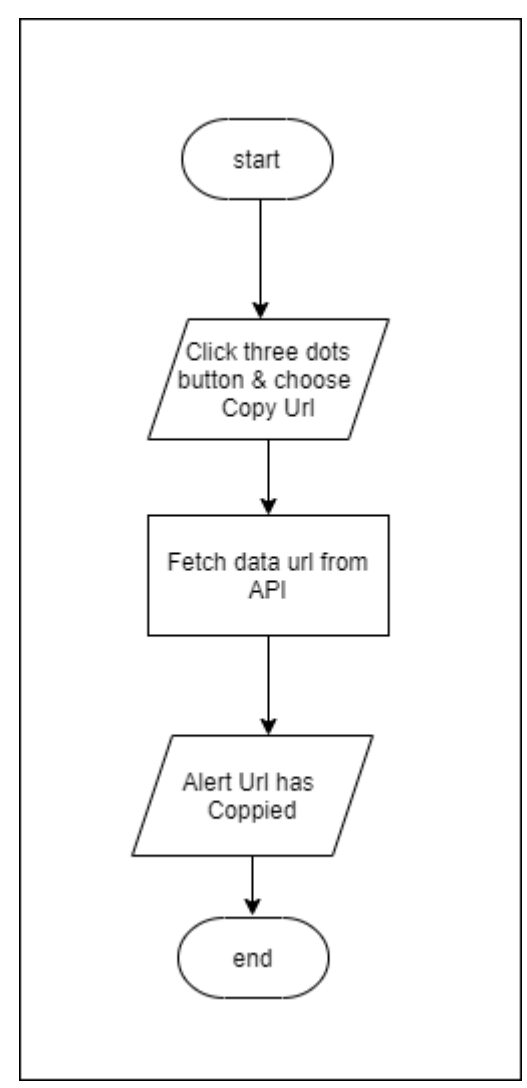

Gambar 3.9 *Flowchart Copy Url Product*

## **B.5 Flowchart Market List**

Berikut merupakan *flowchart* untuk menampilkan produk yang sudah terjual di LINISTORE.

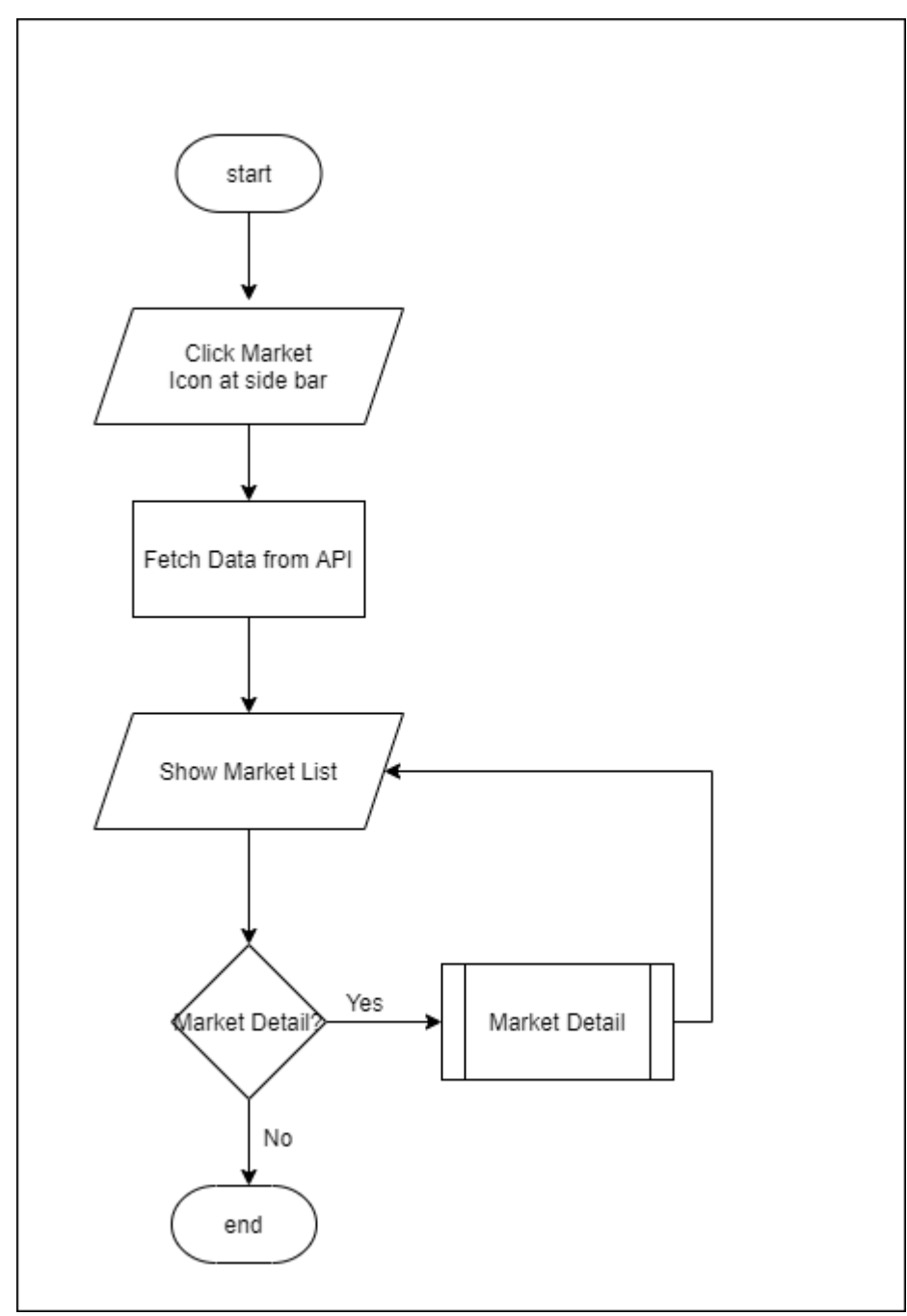

Gambar 3.10 *Flowchart Market List*

## **B.5.1 Flowchart Market Detail**

Pada halaman *market*, *seller* dapat melihat detail produk yang terjual, seperti: total barang terjual, nama pembeli beserta total pembeli tersebut membeli. Berikut adalah *flowchart Market Detail.*

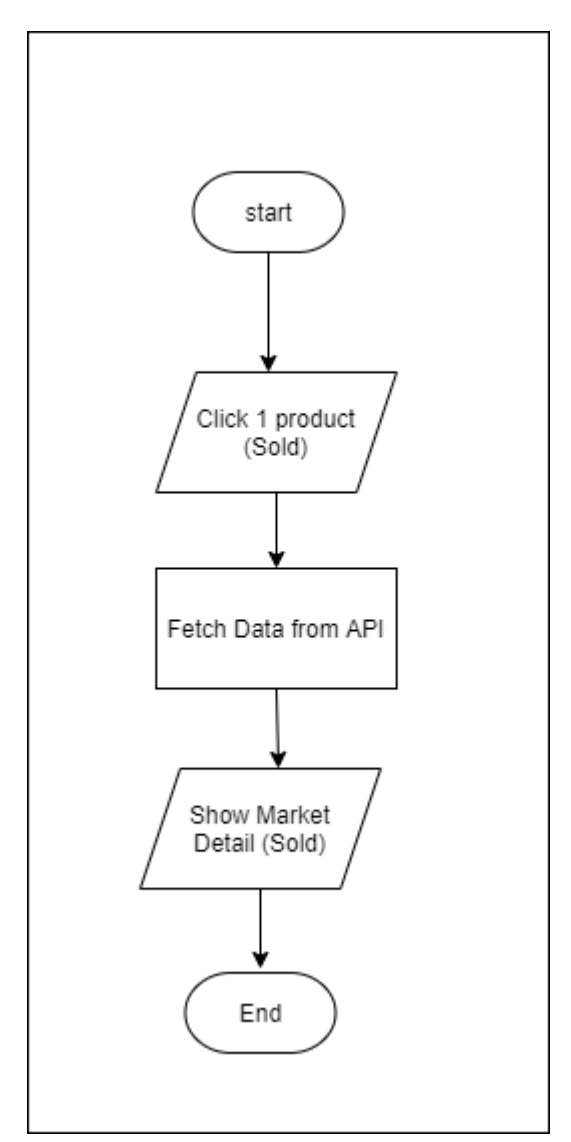

Gambar 3.11 *Flowchart Market Detail*

#### **B.6 Flowchart User Transaction List**

Pada halaman *market*, *seller* dapat melihat daftar *user transaction* yang membeli di *seller/vendor* tersebut. Setelah *seller*, mengklik halaman *transaction* yang ditampilkan pertama adalah *Transaction List* berdasarkan *filter payment*  "COD" dan Status Pembayaran "Belum Selesai". Berikut merupakan *flowchart* dari *User Transaction List.*

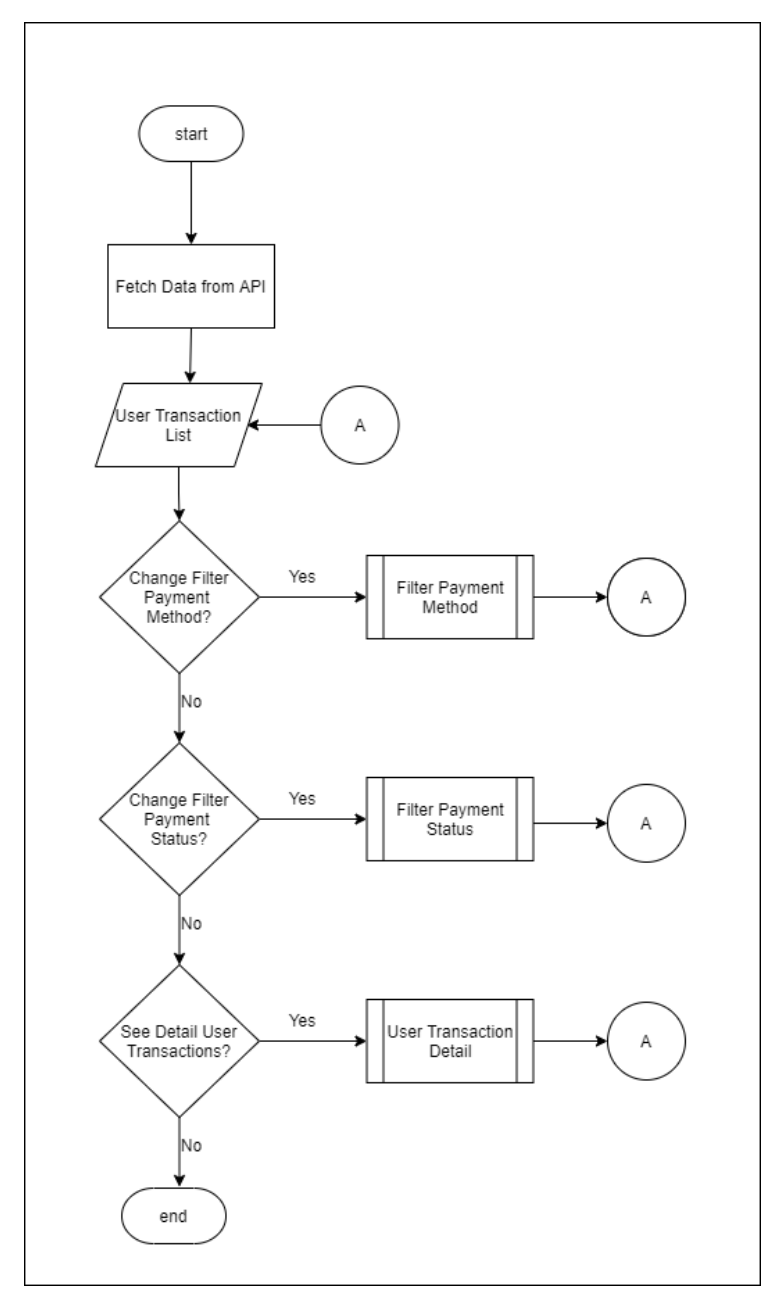

Gambar 3.12 *Flowchart User Transaction List*

## **B.6.1 Flowchart User Transaction Detail**

Pada halaman *market*, *seller* dapat melihat rincian *user transaction* yang membeli di *seller/vendor* tersebut, seperti: nama, alamat, metode pembayaran, status pembayaran , no telp, daftar produk yang dibeli. Berikut adalah *flowchart User Transaction Detail.*

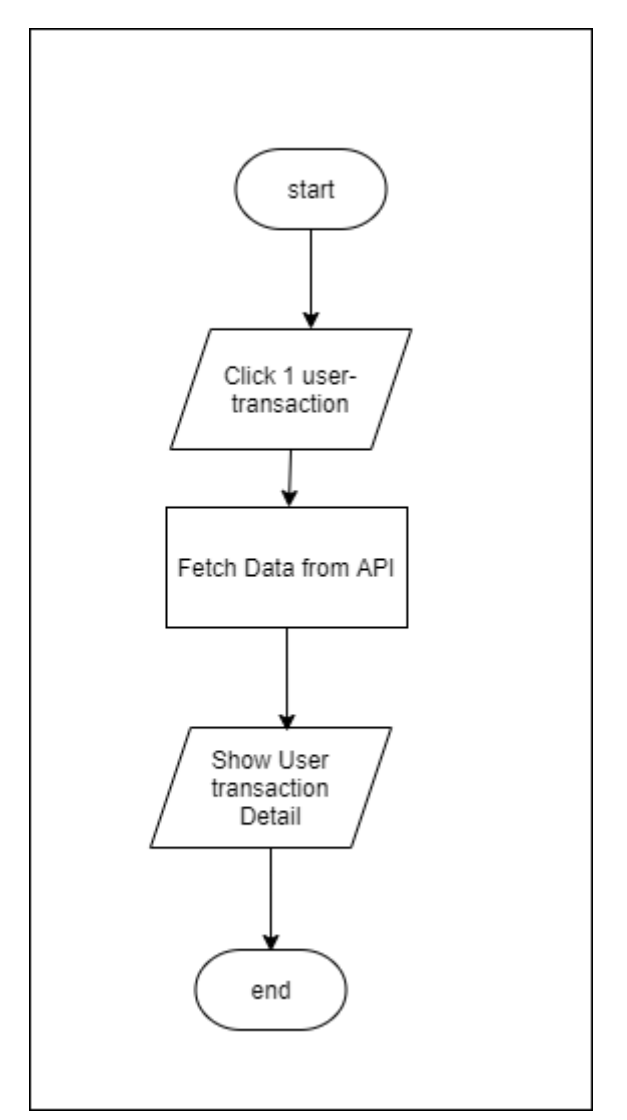

Gambar 3.13 *Flowchart User Transaction detail*

## **B.6.2 Flowchart Filter Payment Method**

Pada halaman ini *seller* dapat memfilter pemesanan berdasarkan metode pembayaran yang ada di LINISTORE*.* Berikut adalah *flowchart Filter Payment Method.*

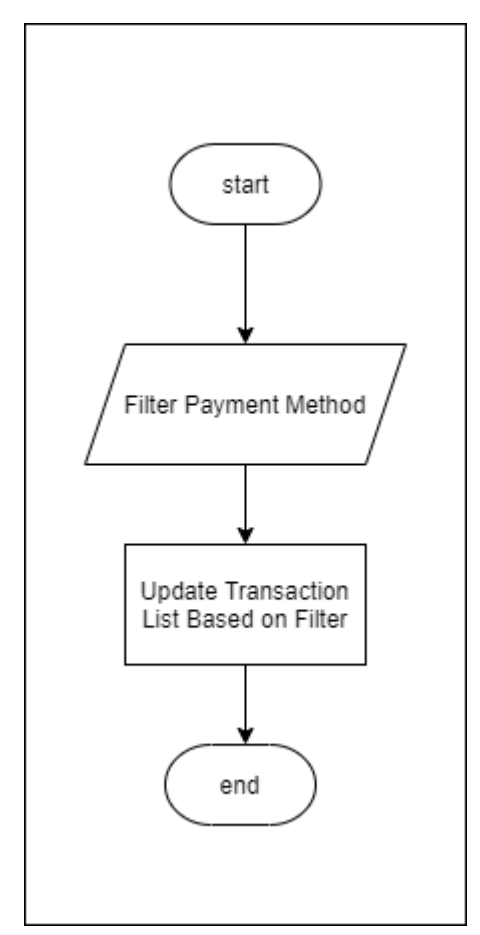

Gambar 3.14 *Flowchart Payment Method* 

## **B.6.3 Flowchart Filter Payment Status**

Pada halaman ini *seller* dapat memfilter pemesanan berdasarkan status pembayaran seperti, belum selesai dan sudah selesai dibayar*.* Berikut adalah *flowchart Filter Payment Status.*

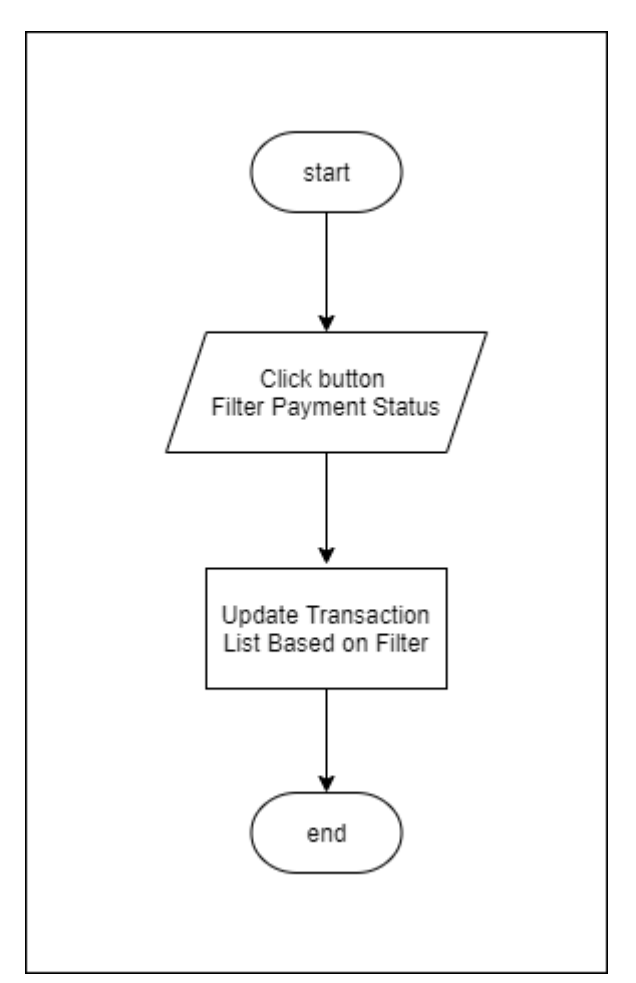

Gambar 3.15 *Flowchart Payment Status* 

### **C. Perancangan Antarmuka**

## **C.1 Perancangan Antarmuka Halaman Menu Product list**

Berikut adalah Perancangan Antarmuka UI/UX yang diberikan kepada bagian *frontend engineer* sebagai panduan tampilan Menu *Product list*. Menu *product list* ini berisi daftar produk yang di jual oleh vendor tersebut.

| LINI<br><b>STORE</b><br>G | <b>Products</b> |                  |     |            |              |    |                                               | Vendor            |
|---------------------------|-----------------|------------------|-----|------------|--------------|----|-----------------------------------------------|-------------------|
| Products                  | Search          |                  |     |            |              |    |                                               | + Add New Product |
| $^{\circledR}$<br>Market  | THUMBNAIL =     | NAME $=$         |     | PRICE $=$  | $CATEGORY =$ |    | UNIT SIZE $\equiv$ UNIT NAME $\equiv$ ACTIONS |                   |
|                           | వి              | Gebyar Heboh     |     | Rp. 10.000 | Daging       | 12 | Kg                                            | ŧ                 |
|                           | 罓               | Sejahtera Selalu | Rp. | 9.000      | Telur        | 10 | G                                             | ŧ                 |
|                           | 罓               | Gebyar Heboh     | Rp. | 800        | Minyak       | 3  | Kg                                            | t                 |
|                           | M               | Sejahtera Selalu |     | Rp. 10.000 | Daging       | 12 | Kg                                            | ٠<br>÷            |
|                           | ⊠               | Gebyar Heboh     | Rp. | 9,000      | Telur        | 10 | $\mathsf{G}$                                  | ŧ                 |
|                           | 罓               | Sejahtera Selalu | Rp. | 800        | Minyak       | 3  | Kg                                            | t                 |
|                           | ⊠               | Gebyar Heboh     |     | Rp. 10.000 | Daging       | 12 | G                                             | t                 |
| ቡ<br>Logout               |                 |                  |     |            |              |    | $ A  \le  1 $ 2 3 4 5 > 10                    |                   |

Gambar 3.16 Perancangan antarmuka halaman *menu product list*

## **C.2 Perancangan Antarmuka Halaman Menu Add Product**

Berikut adalah Perancangan Antarmuka UI/UX yang diberikan kepada bagian *frontend engineer* sebagai panduan tampilan Menu *Add Product*. Menu *Add Product* ini berisi form yang harus diisi bila ingin menambahkan produk.

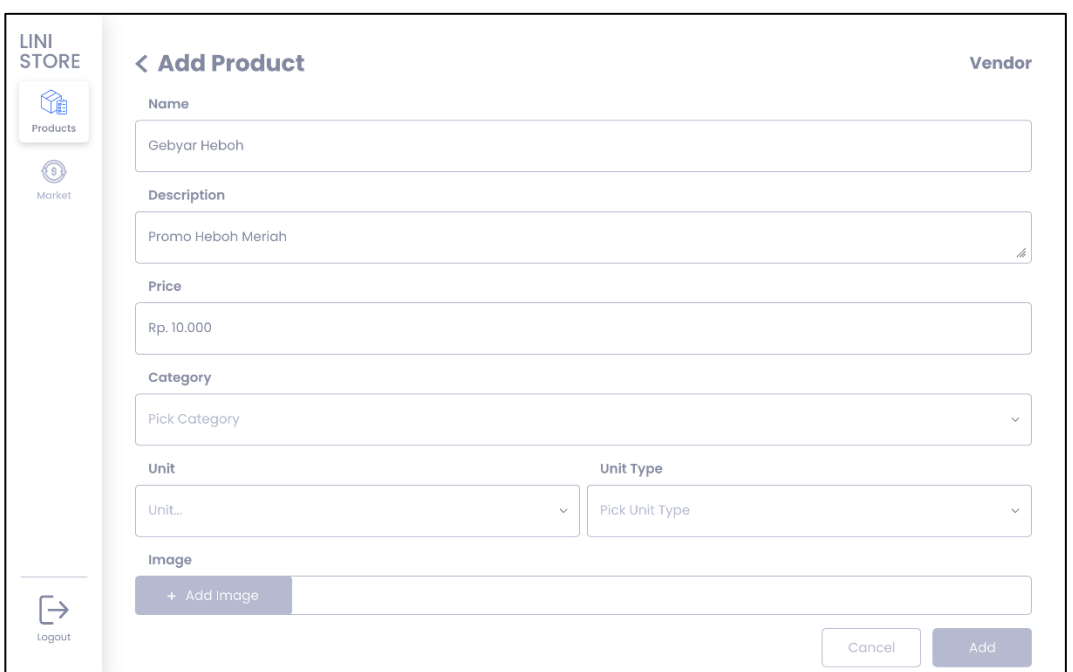

Gambar 3.17 Perancangan antarmuka halaman *menu add product*

## **C.3 Perancangan Antarmuka Halaman Menu Edit Product**

Berikut adalah Perancangan Antarmuka UI/UX yang diberikan kepada bagian *frontend engineer* sebagai panduan tampilan Menu *Edit Product*. Menu *Edit Product* ini berisi form yang berisi data untuk diubah bila ingin mengubah detail produk.

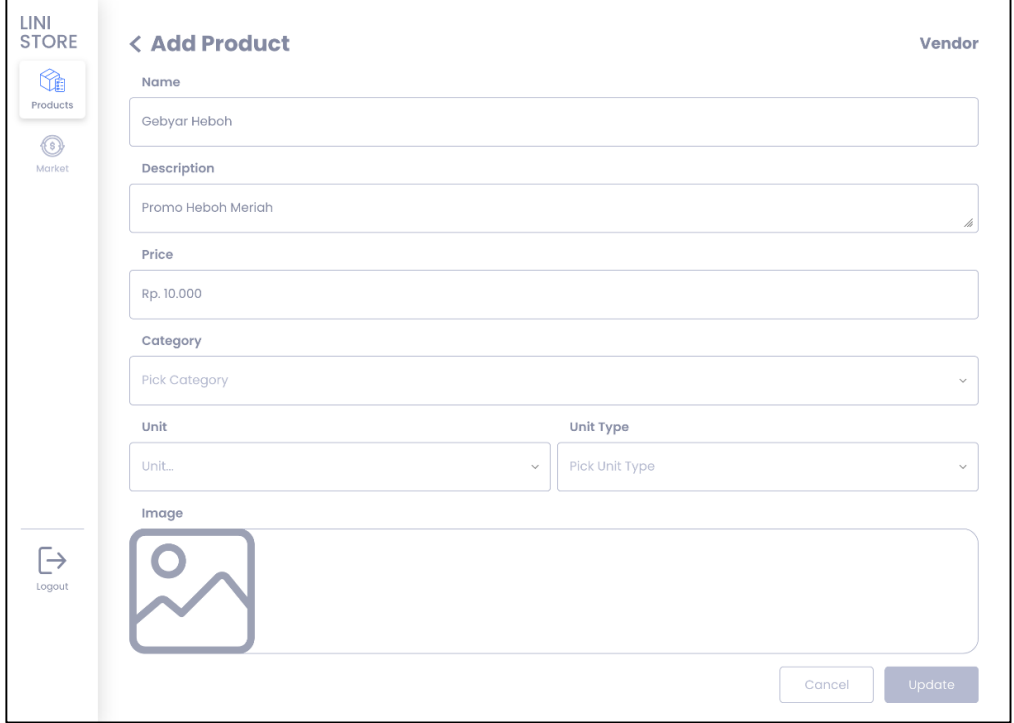

Gambar 3.18 Perancangan antarmuka halaman *menu edit product*

# **C.4 Perancangan Antarmuka Alert Delete Product**

Berikut adalah Perancangan Antarmuka UI/UX yang diberikan kepada bagian *frontend engineer* sebagai panduan tampilan *Delete Product*. *Delete Product* ini untuk menghapus produk dari *vendor* tersebut.

| <b>LINI</b><br><b>STORE</b>              | <b>Products</b>         |                  |     |            |                                               |    |                             | Vendor            |
|------------------------------------------|-------------------------|------------------|-----|------------|-----------------------------------------------|----|-----------------------------|-------------------|
| G<br>Products                            | Search                  |                  |     |            |                                               |    |                             | + Add New Product |
| $\textcircled{\scriptsize{s}}$<br>Market | THUMBNAIL =             | NAME $=$         |     | PRICE $=$  | CATEGORY $=$ UNIT SIZE $=$ UNIT NAME $=$      |    |                             | <b>ACTIONS</b>    |
|                                          | $\overset{\circ}{\sim}$ | Gebyar Heboh     |     | Rp. 10.000 | Daging                                        | 12 | Kg                          | ٠<br>٠            |
|                                          | ⊠                       | Sejahtera Sela   |     |            | <b>DELETE PRODUCT</b>                         | ×  | G                           | ŧ                 |
|                                          | $\approx$               | Gebyar Heboh     |     |            | Are you sure you want to delete this product? |    | Kg                          | ÷                 |
|                                          | ∞                       | Sejahtera Sela   |     | Cancel     | Delete                                        |    | Kg                          | ÷                 |
|                                          | బ్                      | Gebyar Heboh     | Rp. | 9.000      | Telur                                         | 10 | G                           | ÷                 |
|                                          | ∞                       | Sejahtera Selalu | Rp. | 800        | Minyak                                        | 3  | Kg                          | ٠<br>t            |
| $\rightarrow$                            | ⊠                       | Gebyar Heboh     |     | Rp. 10.000 | Daging                                        | 12 | $\mathbb{G}% _{\mathbb{Z}}$ | ٠<br>÷            |
| Logout                                   |                         |                  |     |            |                                               |    | $ 4 < 1$ 2 3 4 5 > M        |                   |

Gambar 3.19 Perancangan antarmuka *alert delete product*

# **C.5 Perancangan Antarmuka Toast Copy Url**

Berikut adalah Perancangan Antarmuka UI/UX yang diberikan kepada bagian *frontend engineer* sebagai panduan tampilan *Copy Url Product*. *Copy Url Product* ini untuk menyalin *Url* produk dari *vendor* tersebut.

| <b>LINI</b><br><b>STORE</b> | <b>Products</b> |                  |     | Link Copied to Clipboard |              |    |                                                        | Vendor            |
|-----------------------------|-----------------|------------------|-----|--------------------------|--------------|----|--------------------------------------------------------|-------------------|
| ₠<br>Products               | Search          |                  |     |                          |              |    |                                                        | + Add New Product |
| ⊕<br>Market                 | THUMBNAIL =     | $NAME =$         |     | $PRICE =$                | $CATEGORY =$ |    | UNIT SIZE $=$ UNIT NAME $=$                            | <b>ACTIONS</b>    |
|                             | ಿ               | Gebyar Heboh     | Rp. | 10.000                   | Daging       | 12 | Kg                                                     | ÷                 |
|                             | $\approx$       | Sejahtera Selalu | Rp. | 9.000                    | Telur        | 10 | G                                                      | ŧ                 |
|                             | ⊠               | Gebyar Heboh     | Rp. | 800                      | Minyak       | 3  | Kg                                                     | t                 |
|                             | 叼               | Sejahtera Selalu | Rp. | 10.000                   | Daging       | 12 | Kg                                                     | ٠<br>÷            |
|                             | $\approx$       | Gebyar Heboh     | Rp. | 9,000                    | Telur        | 10 | $\mathbb{G}% _{\mathrm{CL}}^{\mathrm{op}}(\mathbb{G})$ | ÷                 |
|                             | $\approx$       | Sejahtera Selalu | Rp. | 800                      | Minyak       | 3  | Kg                                                     | ŧ                 |
|                             | 罓               | Gebyar Heboh     | Rp. | 10.000                   | Daging       | 12 | G                                                      | ŧ                 |
| $\mapsto$<br>Logout         |                 |                  |     |                          |              |    | $M < 12$ 2 3 4 5 > M                                   |                   |

Gambar 3.20 Perancangan antarmuka *toast copy url*

### **C.6 Perancangan Antarmuka Halaman Market List**

Berikut adalah Perancangan Antarmuka UI/UX yang diberikan kepada bagian *frontend engineer* sebagai panduan tampilan *Market List Product*. *Market List Product* ini menampilkan daftar produk yang sudah terjual dari *vendor* tersebut.

| <b>STORE</b> | <b>Transaction</b> |                  |                    |               | Vendor               |
|--------------|--------------------|------------------|--------------------|---------------|----------------------|
| Products     | Search             |                  |                    |               |                      |
|              | THUMBNAIL =        | NAME $=$         | TOTAL PRODUCT SOLD | LAST SOLD $=$ | <b>ACTIONS</b>       |
|              | ⊵                  | Gebyar Heboh     | 100                | Feb 10, 2021  | ٠<br>÷               |
|              | ⊠                  | Sejahtera Selalu | 10                 | Feb 8, 2021   | ٠<br>÷               |
|              | ℅                  | Gebyar Heboh     | 1                  | Jan 27, 2021  | ٠<br>÷               |
|              | ⊠                  | Sejahtera Selalu | 100                | Feb 10, 2021  | ٠<br>÷               |
|              | શ્રિ               | Gebyar Heboh     | 10                 | Feb 8, 2021   | ŧ                    |
|              | ⊠                  | Sejahtera Selalu | T                  | Jan 27, 2021  | ٠<br>÷               |
|              | ⊵                  | Gebyar Heboh     | 100                | Feb 10, 2021  | ŧ                    |
|              |                    |                  |                    |               | $ 4 < 1$ 2 3 4 5 > M |

Gambar 3.21 Perancangan antarmuka halaman *market list*

### **C.7 Perancangan Antarmuka Halaman Market Details**

Berikut adalah Perancangan Antarmuka UI/UX yang diberikan kepada bagian *frontend engineer* sebagai panduan tampilan *Market Details Product*. *Market Details Product* ini menampilkan salah satu detail produk yang sudah terjual dari *vendor* tersebut. Detail produk ini berisi tentang data produk dan juga daftar *user* yang membeli produk dari *vendor* tersebut

| LINI<br><b>STORE</b><br>G: |               | <b>&lt; Transaction Details</b>                                  |                  |                      |  |  |  |  |  |
|----------------------------|---------------|------------------------------------------------------------------|------------------|----------------------|--|--|--|--|--|
| Products<br>⊕<br>Market    | 10            | <b>Product Name</b><br>Product Name<br><b>Total Product Sold</b> |                  |                      |  |  |  |  |  |
|                            | USERNAME =    | QUANTITY =                                                       | SOLD AT $\equiv$ |                      |  |  |  |  |  |
|                            | Dessy Aryanti |                                                                  | Feb 10, 2021     |                      |  |  |  |  |  |
|                            | Kevin 06      | 3                                                                | Feb 8, 2021      |                      |  |  |  |  |  |
|                            | Dessy Aryanti | 1                                                                | Feb 10, 2021     |                      |  |  |  |  |  |
|                            | Kevin 06      | 3                                                                | Feb 8, 2021      |                      |  |  |  |  |  |
| $\rightarrow$<br>Logout    |               |                                                                  |                  | $ 4 < 1$ 2 3 4 5 > M |  |  |  |  |  |

Gambar 3.22 Perancangan antarmuka halaman *market details* (Sumber: Dokumentasi Internal)

### **C.8 Perancangan Antarmuka Halaman User Transacion List**

Berikut adalah Perancangan Antarmuka UI/UX yang diberikan kepada bagian *frontend engineer* sebagai panduan tampilan *User Transaction List*. *User Transaction List* ini menampilkan daftar transaksi *user* yang melakukan transaksi di *vendor* tersebut.

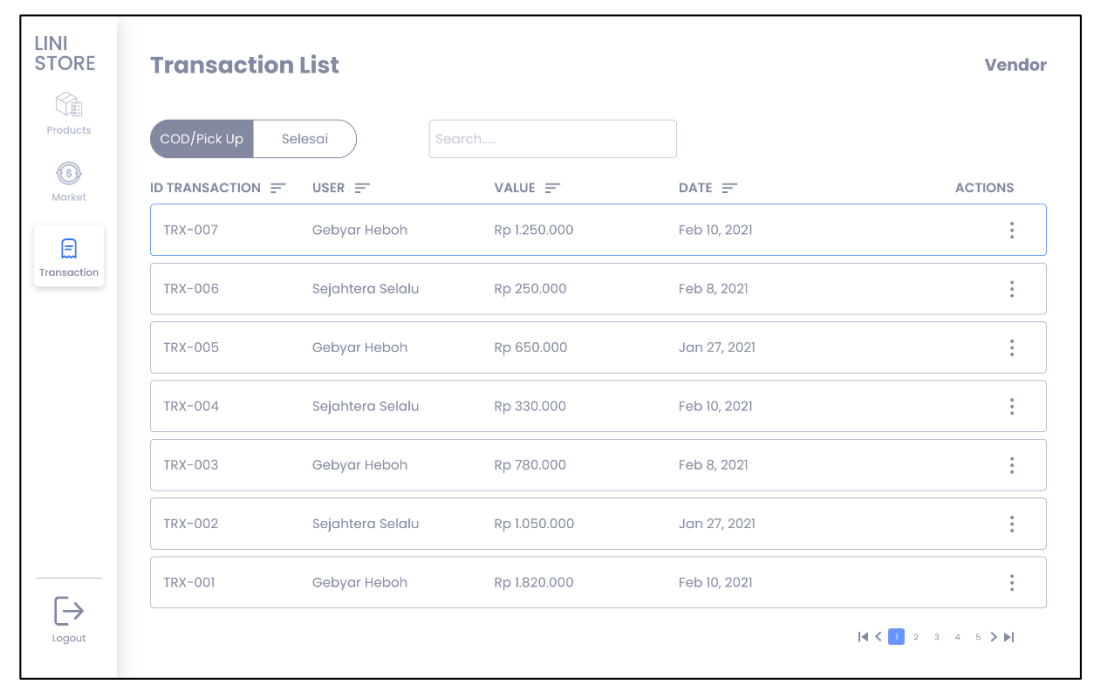

Gambar 3.23 Perancangan antarmuka halaman *user transaction list*

### **C.9 Perancangan Antarmuka Halaman User Transacion Details**

Berikut adalah Perancangan Antarmuka UI/UX yang diberikan kepada bagian *frontend engineer* sebagai panduan tampilan *User Transaction Details*. *User Transaction Details* ini menampilkan rincian dari transaksi *user* tersebut yang berisi data diri dan keterangan produk yang dibeli.

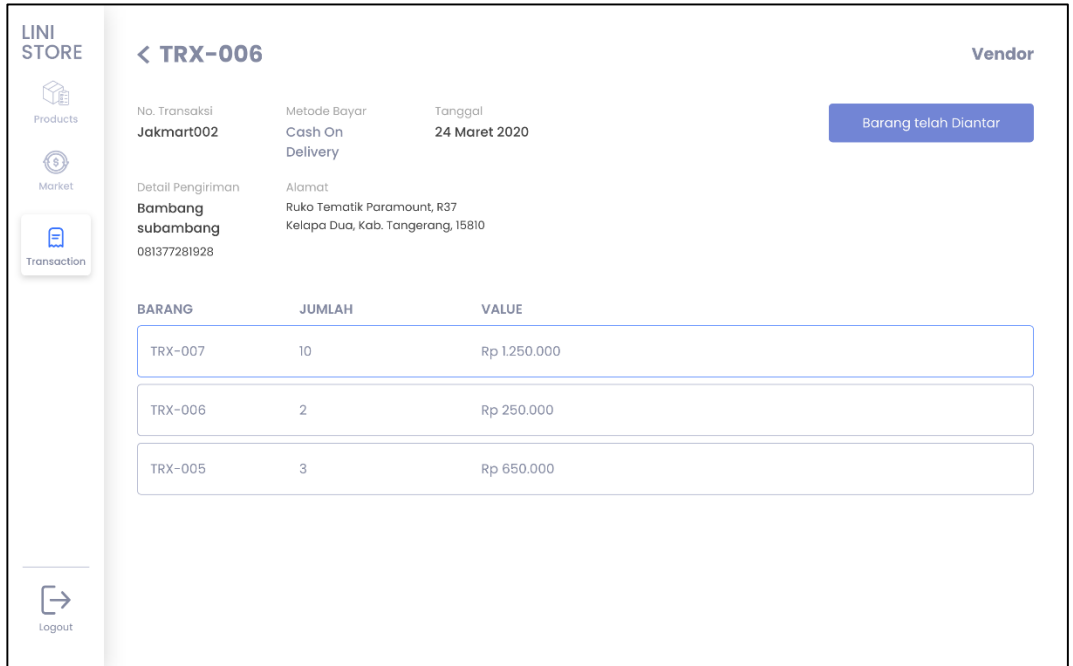

Gambar 3.24 Perancangan antarmuka halaman *user transaction details*

## **D. Implementasi**

## **D.1 Perubahan Perancangan Antarmuka Tampilan Vendor/seller panel**

## **D.1.1 Perubahan Perancangan Antarmuka Tampilan Product List**

Pada Gambar 3.25 merupakan hasil implementasi perubahan tampilan pada halaman *product list*.

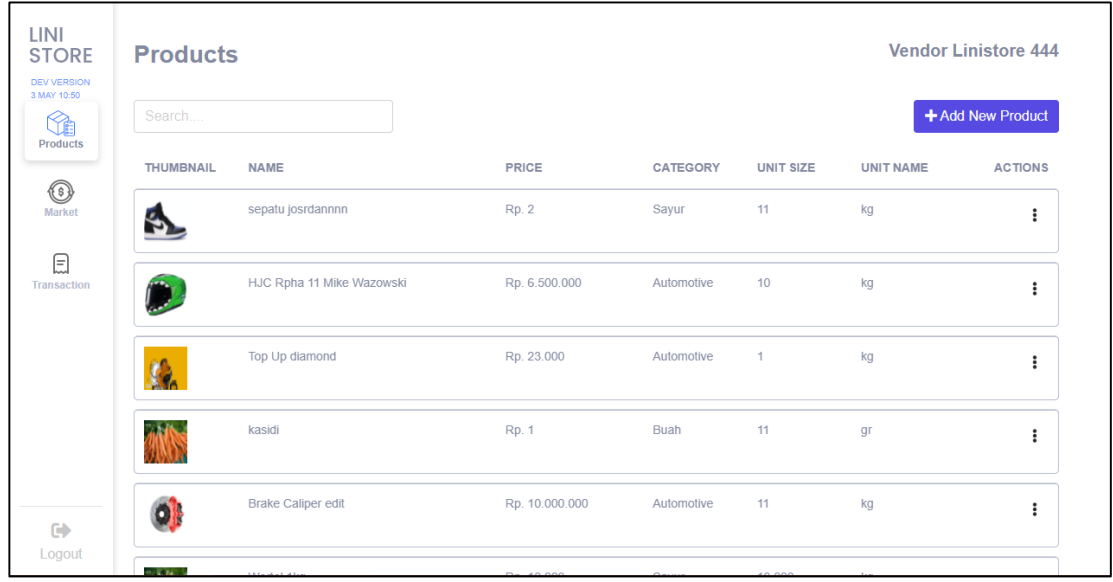

Gambar 3.25 Implementasi Perancangan Antarmuka tampilan *Product List*

# **D.1.2 Perubahan Perancangan Antarmuka Tampilan Add Product**

Pada Gambar 3.26 merupakan hasil implementasi perubahan tampilan pada halaman *add product*. Bila *seller* klik tombol "Add New Product" di halaman *Product List* akan muncul halaman seperti berikut.

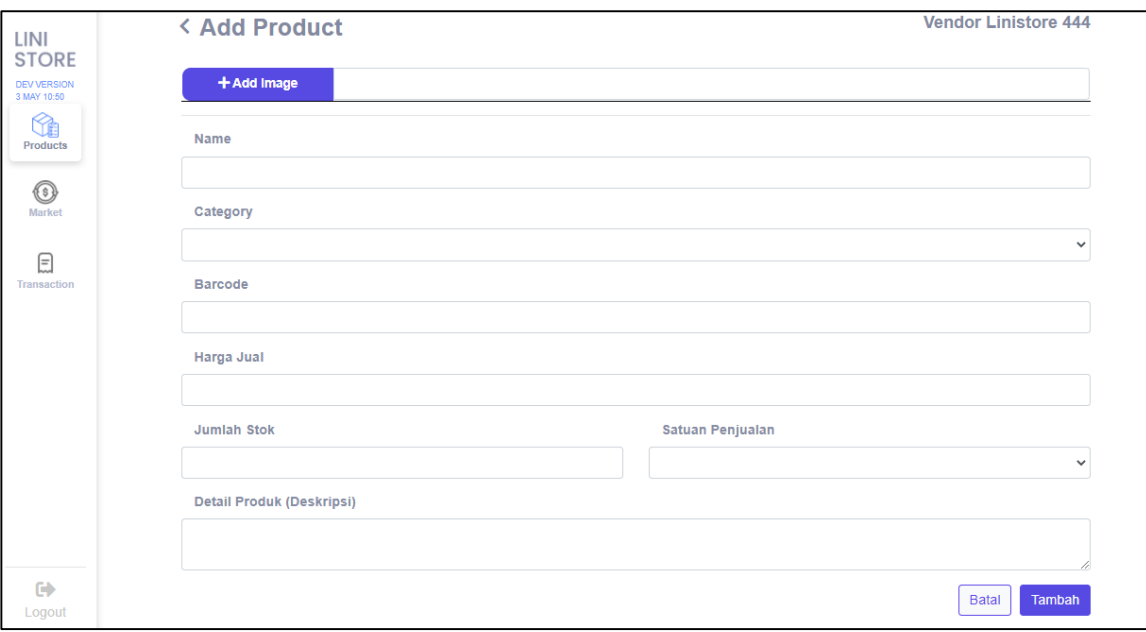

Gambar 3.26 Implementasi Perancangan Antarmuka tampilan *Add* 

*Product*

# **D.1.3 Perubahan Perancangan Antarmuka Alert Delete Product**

Pada Gambar 3.27 merupakan hasil implementasi perubahan tampilan pada *Alert delete product*. Bila *seller* klik tombol *actions* lalu pilih opsi *delete* maka akan muncul seperti pada Gambar 3.27.

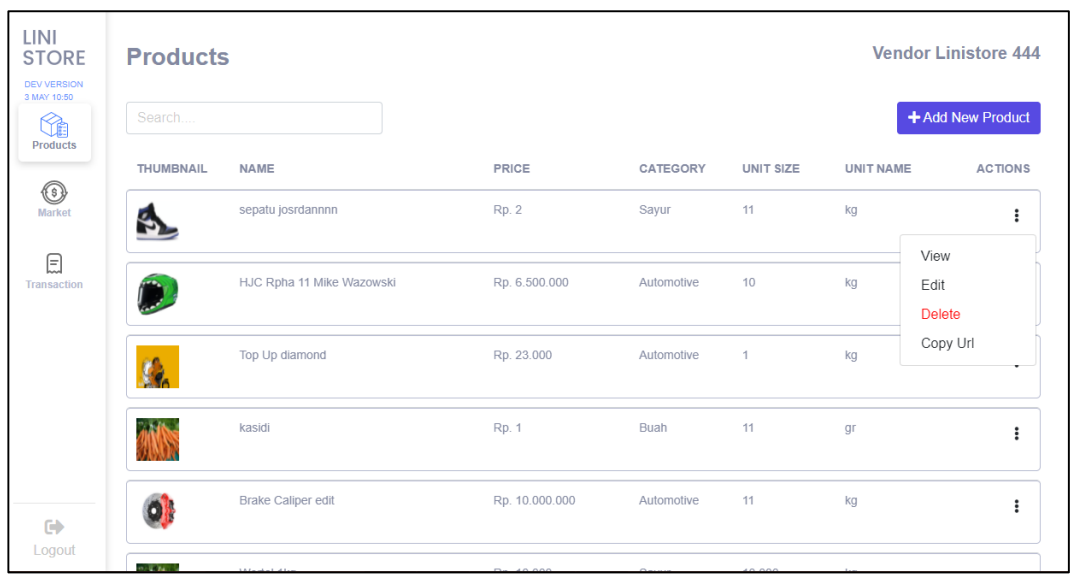

(a)

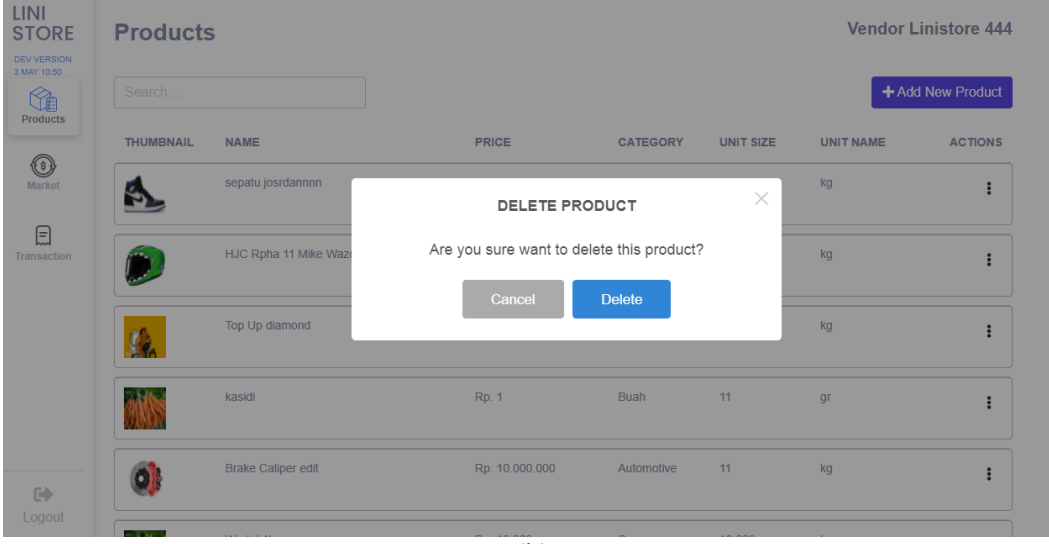

(b)

Gambar 3.27 Implementasi Perancangan Antarmuka *alert delete product*

### **D.1.4 Perubahan Perancangan Antarmuka Toast Copy Url Product**

Pada Gambar 3.28 merupakan hasil implementasi perubahan tampilan pada *Toast Copy Url product*. Bila *seller* klik tombol *actions* lalu pilih opsi "Copy Url" maka akan muncul seperti Gambar 3.28.

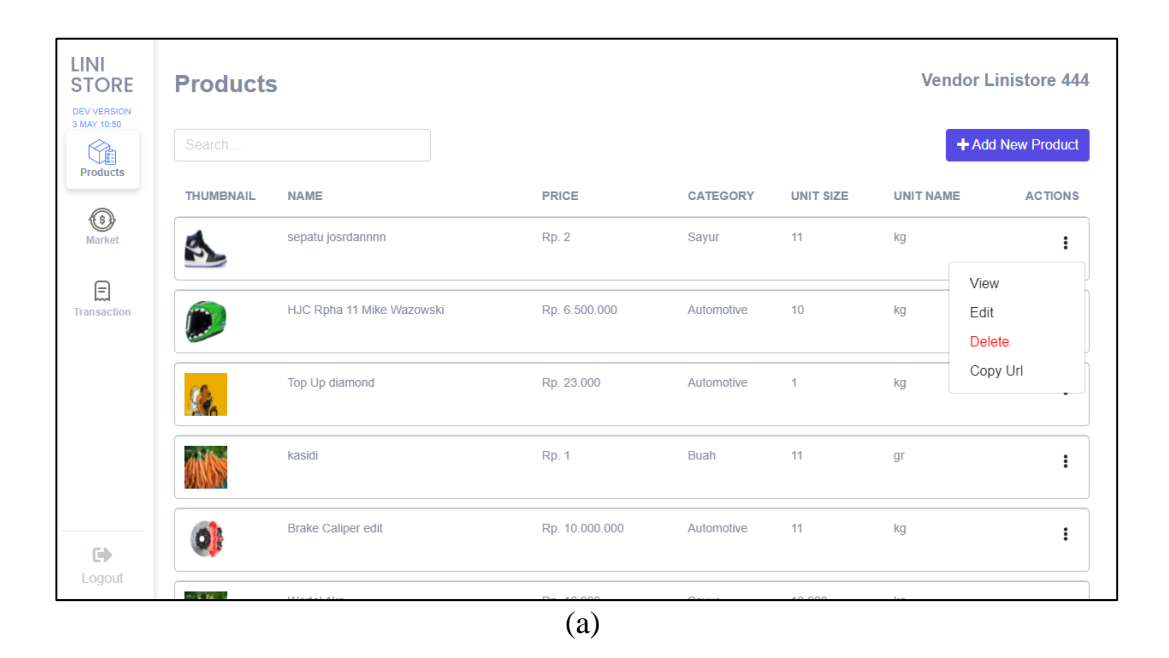

| LINI<br><b>STORE</b>                   | <b>Products</b>  |                           | $\checkmark$ | <b>Link Copied to Clipboard</b> |                 | <b>Vendor Linistore 444</b> |                   |                |  |
|----------------------------------------|------------------|---------------------------|--------------|---------------------------------|-----------------|-----------------------------|-------------------|----------------|--|
| <b>DEV VERSION</b><br>3 MAY 10:50<br>1 | Search           |                           |              |                                 |                 |                             | + Add New Product |                |  |
| <b>Products</b>                        | <b>THUMBNAIL</b> | <b>NAME</b>               |              | PRICE                           | <b>CATEGORY</b> | UNIT SIZE                   | <b>UNIT NAME</b>  | <b>ACTIONS</b> |  |
| $^{\circledR}$<br>Market               |                  | sepatu josrdannnn         |              | Rp. 2                           | Sayur           | 11                          | kg                | ፡              |  |
| ⊟<br>Transaction                       |                  | HJC Rpha 11 Mike Wazowski |              | Rp. 6.500.000                   | Automotive      | 10                          | kg                | ÷              |  |
|                                        |                  | Top Up diamond            |              | Rp. 23.000                      | Automotive      | $\overline{1}$              | kg                | $\colon$       |  |
|                                        |                  | kasidi                    |              | Rp. 1                           | Buah            | 11                          | gr                | $\vdots$       |  |
| $\leftrightarrow$                      | $\mathbf{O}$     | <b>Brake Caliper edit</b> |              | Rp. 10.000.000                  | Automotive      | 11                          | kg                | $\vdots$       |  |
| Logout                                 | $0.14 M_{\odot}$ |                           |              |                                 |                 |                             |                   |                |  |

(b)

Gambar 3.28 Implementasi *Toast Copy Url product*

# **D.1.5 Perubahan Perancangan Antarmuka Halaman Market List Product**

Pada Gambar 3.29 merupakan hasil implementasi perubahan tampilan pada *Market List product*.

| <b>LINI</b><br><b>STORE</b><br><b>DEV VERSION</b> | <b>Market</b>    |                             |                           |                  | <b>Vendor Linistore 444</b> |
|---------------------------------------------------|------------------|-----------------------------|---------------------------|------------------|-----------------------------|
| 3 MAY 10:50<br>Ê                                  | Search           |                             |                           |                  |                             |
| Transaction                                       | <b>THUMBNAIL</b> | PRODUCT NAME                | <b>TOTAL PRODUCT SOLD</b> | <b>LAST SOLD</b> | <b>ACTIONS</b>              |
| ⊕<br><b>Market</b>                                |                  | Brokoli Kiloan              | 10                        | May 6, 2021      | ÷                           |
| ♬<br>Transaction                                  |                  | gula                        | 10                        | May 6, 2021      | ÷                           |
|                                                   | Ī.               | Gulaku                      | 28                        | May 6, 2021      | ÷                           |
|                                                   |                  | aaa                         | 16                        | May 6, 2021      |                             |
| $\Rightarrow$<br>Logout                           |                  | Beras Topi Koki Setra Ramos | 10                        | May 6, 2021      | ፧                           |

Gambar 3.29 Implementasi *Market List Product*

# **D.1.6 Perubahan Perancangan Antarmuka Halaman Market Details Product**

Pada Gambar 3.30 merupakan hasil implementasi perubahan tampilan pada

*Market Detailst product*.

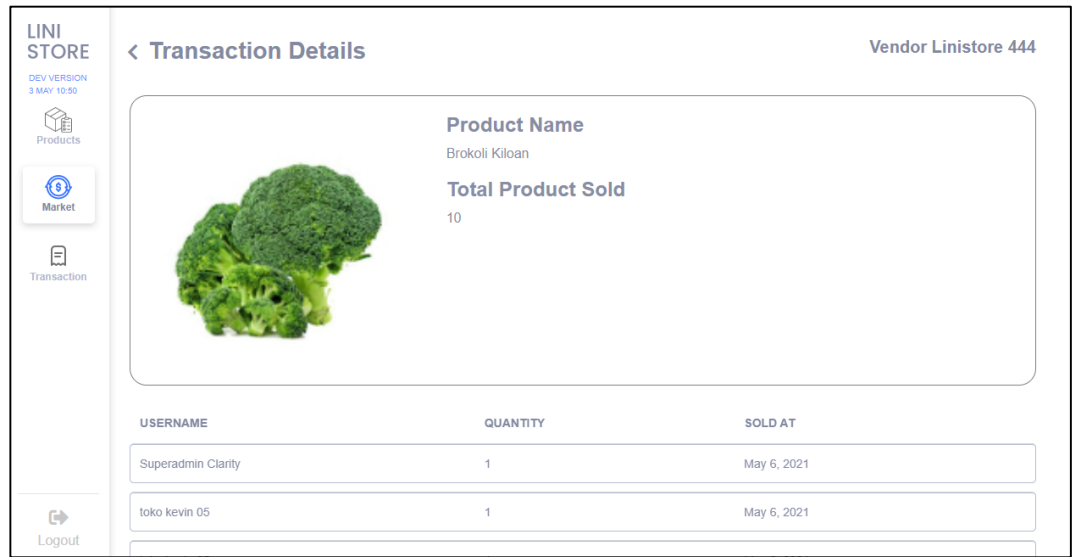

Gambar 3.30 Implementasi *Market Details Product*

### **D.2 Penambahan fitur User Transaction**

#### **D.2.1 Penambahan halaman User Transaction List**

Pada Gambar 3.31 merupakan hasil implementasi Penambahan Halaman *User Transaction List*. Halaman ini berisi tentang daftar *user* yang melakukan transaksi di *seller/vendor* tersebut.

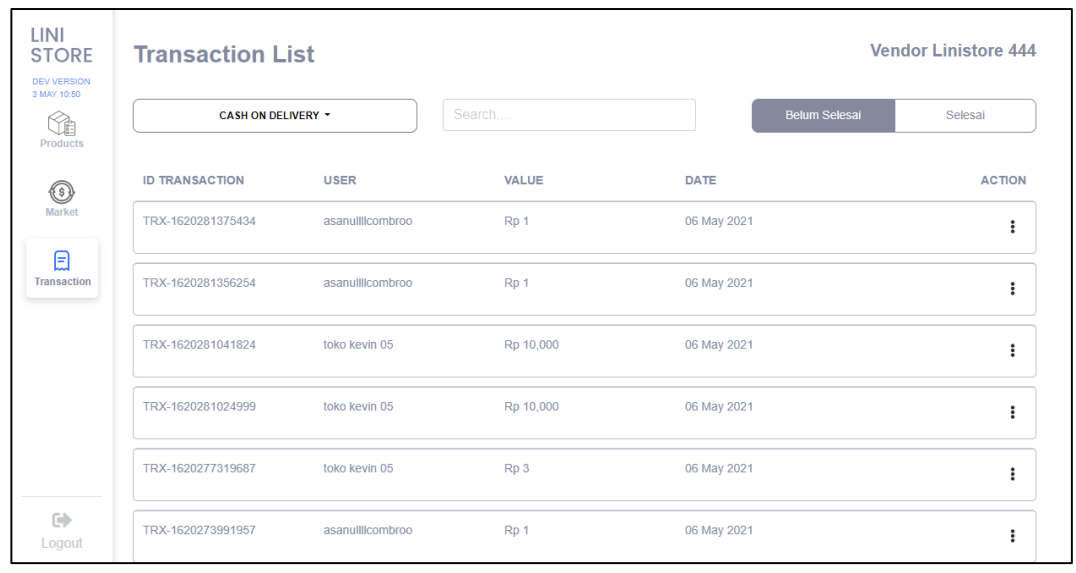

Gambar 3.31 Implementasi *User Transaction List*

Pada Gambar 3.32 merupakan hasil implementasi Penambahan fitur *filter payment method.* Fitur ini berguna untuk menyaring daftar *user* yang melakukan transaksi sesuai *payment method* tersebut. Contoh disini *seller* melakukan *filter payment method* "PICK UP SENDIRI".

| <b>LINI</b><br><b>STORE</b><br><b>DEV VERSION</b><br>3 MAY 10:50 | <b>Transaction List</b> |                       |           |                      | <b>Vendor Linistore 444</b> |
|------------------------------------------------------------------|-------------------------|-----------------------|-----------|----------------------|-----------------------------|
| Ê<br><b>Products</b>                                             | PICK UP SENDIRI -       |                       | Search    | <b>Belum Selesai</b> | Selesai                     |
| ◉                                                                | <b>ID TRANSACTION</b>   | <b>USER</b>           | VALUE     | DATE                 | <b>ACTION</b>               |
| <b>Market</b>                                                    | TRX-1620359193941       | TukangServiceUpdated4 | Rp 10,000 | 07 May 2021          | i                           |
| ⊟<br><b>Transaction</b>                                          | TRX-1620290790316       | Superadmin Clarity    | Rp 10,000 | 06 May 2021          | ÷                           |
|                                                                  | TRX-1620281412469       | asanulllcombroo       | Rp 1      | 06 May 2021          | ÷                           |
|                                                                  | TRX-1620281396290       | asanulllcombroo       | Rp 1      | 06 May 2021          | $\ddot{\ddot{\cdot}}$       |
|                                                                  | TRX-1620281009726       | toko kevin 05         | Rp 89,000 | 06 May 2021          | ÷                           |
| $\blacksquare$<br>Logout                                         | TRX-1620280981450       | toko kevin 05         | Rp 89,000 | 06 May 2021          | ÷                           |

Gambar 3.32 Implementasi *Filter Payment Method at User Transaction List*

Pada Gambar 3.33 merupakan hasil implementasi Penambahan fitur *filter payment status.* Fitur ini berguna untuk menyaring daftar *user* yang sudah atau belum melakukan pembayaran. Contoh disini *seller* melakukan *filter payment method* "PICK UP SENDIRI" dan *payment status* "Selesai".

| LINI<br><b>STORE</b><br><b>DEV VERSION</b><br>3 MAY 10:50<br>Æ<br><b>Products</b> | <b>Transaction List</b><br>PICK UP SENDIRI ~ |                    | Search    |               | <b>Belum Selesai</b> | <b>Vendor Linistore 444</b><br>Selesai |
|-----------------------------------------------------------------------------------|----------------------------------------------|--------------------|-----------|---------------|----------------------|----------------------------------------|
| $\textcircled{\scriptsize{s}}$                                                    | <b>ID TRANSACTION</b>                        | <b>USER</b>        | VALUE     | DATE          |                      | <b>ACTION</b>                          |
| Market                                                                            | TRX-1619592927224                            | Superadmin Clarity | Rp 40,000 | 28 April 2021 |                      | ፡                                      |
| ⊟<br><b>Transaction</b>                                                           | TRX-1618991501468                            | asanulllcombroo    | Rp 3      | 21 April 2021 |                      | $\vdots$                               |
|                                                                                   | TRX-1618991284571                            | asanulllcombroo    | Rp 1      | 21 April 2021 |                      | $\vdots$                               |
|                                                                                   | TRX-1618990665633                            | fik                | Rp 1      | 21 April 2021 |                      | ፡                                      |
|                                                                                   | TRX-1618984258802                            | asanulllcombroo    | Rp 1      | 21 April 2021 |                      | $\vdots$                               |
| $\Rightarrow$<br>Logout                                                           | TRX-1618984125797                            | asanulllcombroo    | Rp 89,002 | 21 April 2021 |                      | ÷                                      |

Gambar 3.33 Implementasi *Filter Payment Status at User Transaction List*

#### **D.2.2 Penambahan halaman** *User Transaction Details*

Pada Gambar 3.34 merupakan hasil implementasi Penambahan Halaman *User Transaction Details*. Halaman ini berisi menampilkan rincian dari transaksi *user* tersebut yang berisi data diri dan keterangan produk yang dibeli.

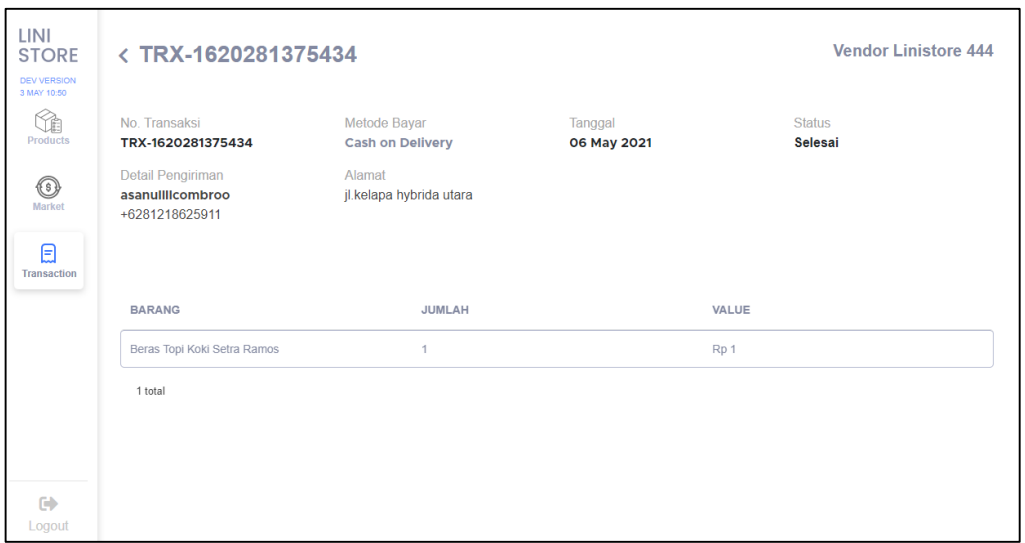

Gambar 3.34 Implementasi *User Transaction Details*

#### **3.4 Kendala Yang Ditemukan**

Kendala yang dialami selama kerja magang di Codify adalah ada beberapa *function* yang baru pertama kali dipakai seperti \*ngIf, handleError<T>(); dan sedikit kesulitan saat mengimplementasikan Perancangan Antarmuka karena kurangnya pengetahuan penggunaan Grid System Boostrap.

#### **3.5 Solusi Atas Kendala yang Ditemukan**

Upaya yang telah dilakukan untuk mengatasi kendala yang telah dijabarkan adalah sebagai berikut:

- Melakukan *research* di internet
- Meminta saran kepada pembimbing lapangan.